## **Mehrere Kunden gleichzeitig über Termin benachrichtigen | Arbeitsablauf**

## Schritt für Schritt

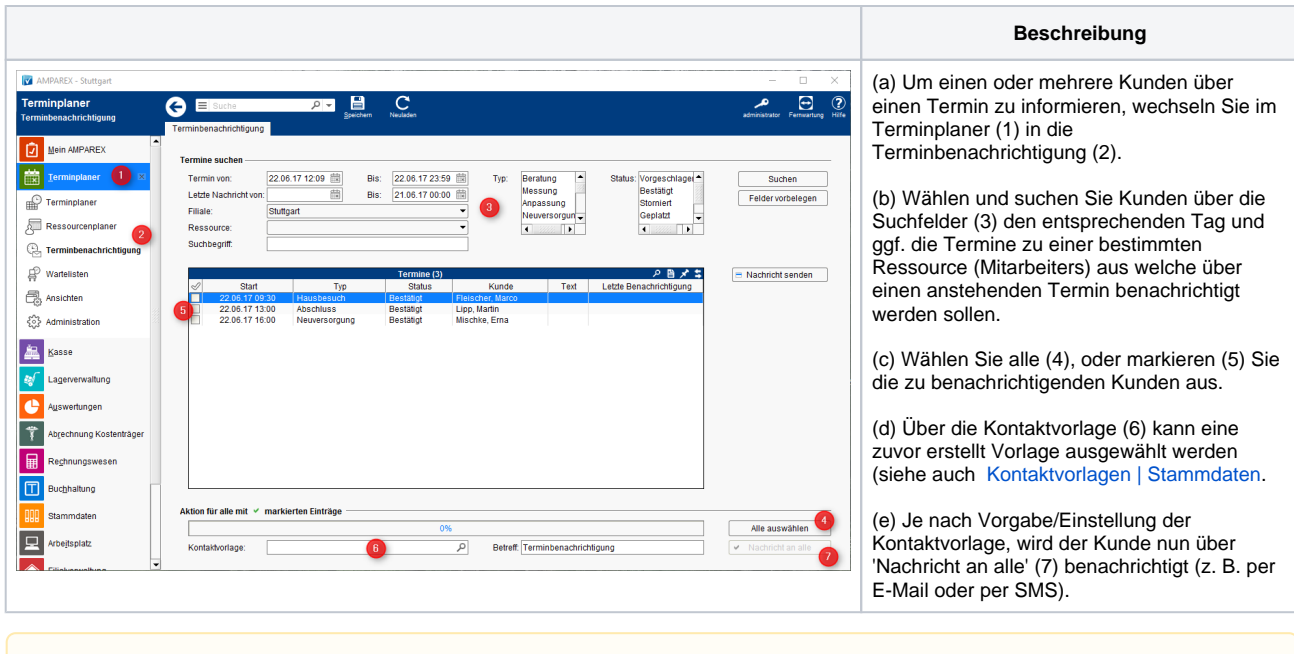

## **Voraussetzungen**

Λ

Folgende Voraussetzungen müssen dabei gegeben sein:

- 1. Definierte Kontaktvorlage in den Stammdaten [Kontaktvorlagen | Stammdaten](https://manual.amparex.com/display/HAN/Kontaktvorlagen+%7C+Stammdaten)
- 2. Gültige E-Mail Adresse und/oder SMS fähige Nummer beim Kunden
- 3. Eingerichtete E-Mail Schnittstelle in der Filialverwaltung von AMPAREX [E-Mail | Schnittstellen](https://manual.amparex.com/display/HAN/E-Mail+%7C+Schnittstellen)
- 4. Eingerichtete SMS Schnittstelle mit ausreichendem Guthaben [SMS | Schnittstellen](https://manual.amparex.com/display/HAN/SMS+%7C+Schnittstellen)
- 5. Beim Kunden muss eine entsprechende Benachrichtigungsoption zur Kontaktaufnahme gesetzt sein (Kunde Mehr Benachrichtigung Benachrichtigungsoption SMS oder E-Mail)

## Siehe auch ...

- [Kunde benachrichtigen bzw. kontaktieren | Arbeitsablauf](https://manual.amparex.com/display/HAN/Kunde+benachrichtigen+bzw.+kontaktieren+%7C+Arbeitsablauf)
- [Kontaktvorlagen | Stammdaten](https://manual.amparex.com/display/HAN/Kontaktvorlagen+%7C+Stammdaten)
- [E-Mail | Schnittstellen](https://manual.amparex.com/display/HAN/E-Mail+%7C+Schnittstellen)
- [SMS | Schnittstellen](https://manual.amparex.com/display/HAN/SMS+%7C+Schnittstellen)